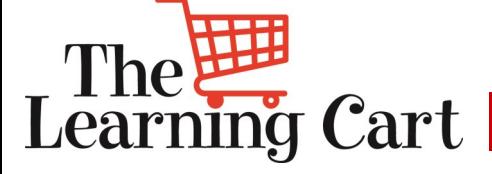

*Feeding Learning for Life* 

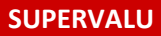

Welcome to the **January** edition of the Learning Cart Newsletter

**Our goal is to enrich you and your teams' development through the use of The Learning Cart.** 

*To share is kind (forward to your team)*

*We've updated the format to highlight featured courses:*

## **Grocery Merchandising**

Why You Need It: Are you getting the sales from your displays that you hoped for? Look no further! Check out our course on Grocery Merchandising.

### **Conducting Performance Reviews**

Why You Need It: Performance reviews can be a struggle. Learn how to make the process easier and more effective for everyone!

More detailed course descriptions below

See below for directions on how to delete a non-required course from your active list.

To inquire about your personalized tour of The Learning Cart, or any questions please **[contact us](mailto:sv.university@supervalu.com?subject=LC%20Newsletter%20Nov%20Requested%20LC%20Tour)**.

Visit our **[SUPERVALU University Website](http://www.supervaluuniversity.com/)**

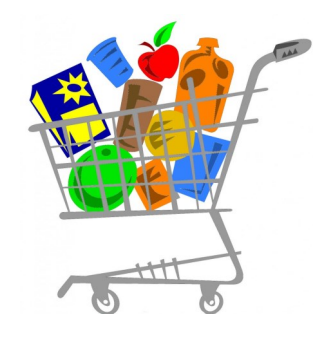

**Issue 10, January 2016**

### *What's in YOUR Learning Cart?*

# **Suggestion Box**

Have suggestions for The Learning Cart newsletter?

Click [here](http://research.zarca.com/k/RQsWYXYsTSsPsPsP) to share them!

# **Did you know?**

You can use The Learning Cart as a reference/resource tool. Just review the section you want in a course, no need to complete the entire course\*.

Need technical help with The Learning Cart? Contact the Help Desk:

# **1-888-767-4227**

To remove your name from our mailing list, please [click here](mailto:training@supervalu.com?subject=Unsubscribe%20to%20Learning%20Cart%20Newsletter)

# **MORE DETAILS:**

### **Grocery Merchandising**

In this course, participants will learn how consumers shop in the grocery store, the factors that impact their purchase decisions, and merchandising tactics that can be used to influence customer's purchase decisions.

### **Conducting Performance Reviews**

Effective performance reviews are critical for developing top performing associates. In this workshop you will learn the essential components of an effective performance review. A proven, practical framework to structure reviews will be used. You will learn specific techniques for planning, conducting and delivering reviews.

### **\*If the course is a requirement for your job, you must complete it.**

### **How to Remove a Course from your To-Do List (if it's non-required)**

**Step 1:** From your list of Current Training in Learning Cart, highlight the course that you want to remove. Once selected (highlighted), the description will appear below the list of items in your To-Do area.

**Step 2:** In the description box for the course, click on the "Other Actions" dropdown box and choose 'Cancel Registration." This will take you to the Cancellation Confirmation screen.

**Step 3:** In the Cancellation Confirmation screen, you will see the course title you want remove. Click on the button "Cancel Marked". Once clicked, you have been removed from the roster of that course and it will no longer appear in your Current Registration list. Please note, if your email is connected to the Learning Cart – you will receive an automatic email confirmation stating that you are no longer registered for that class.